# **Busch-Installationsbus® EIB/KNX LED-Anzeige WaveLINE, UP** Typ: 6730-xxx

# **Inhalt**

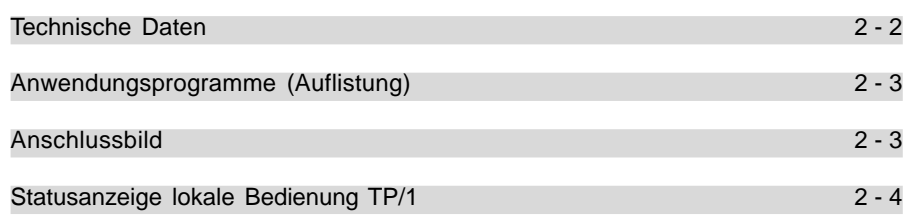

# **LED-Anzeige WaveLINE, UP** Typ: 6730-xxx

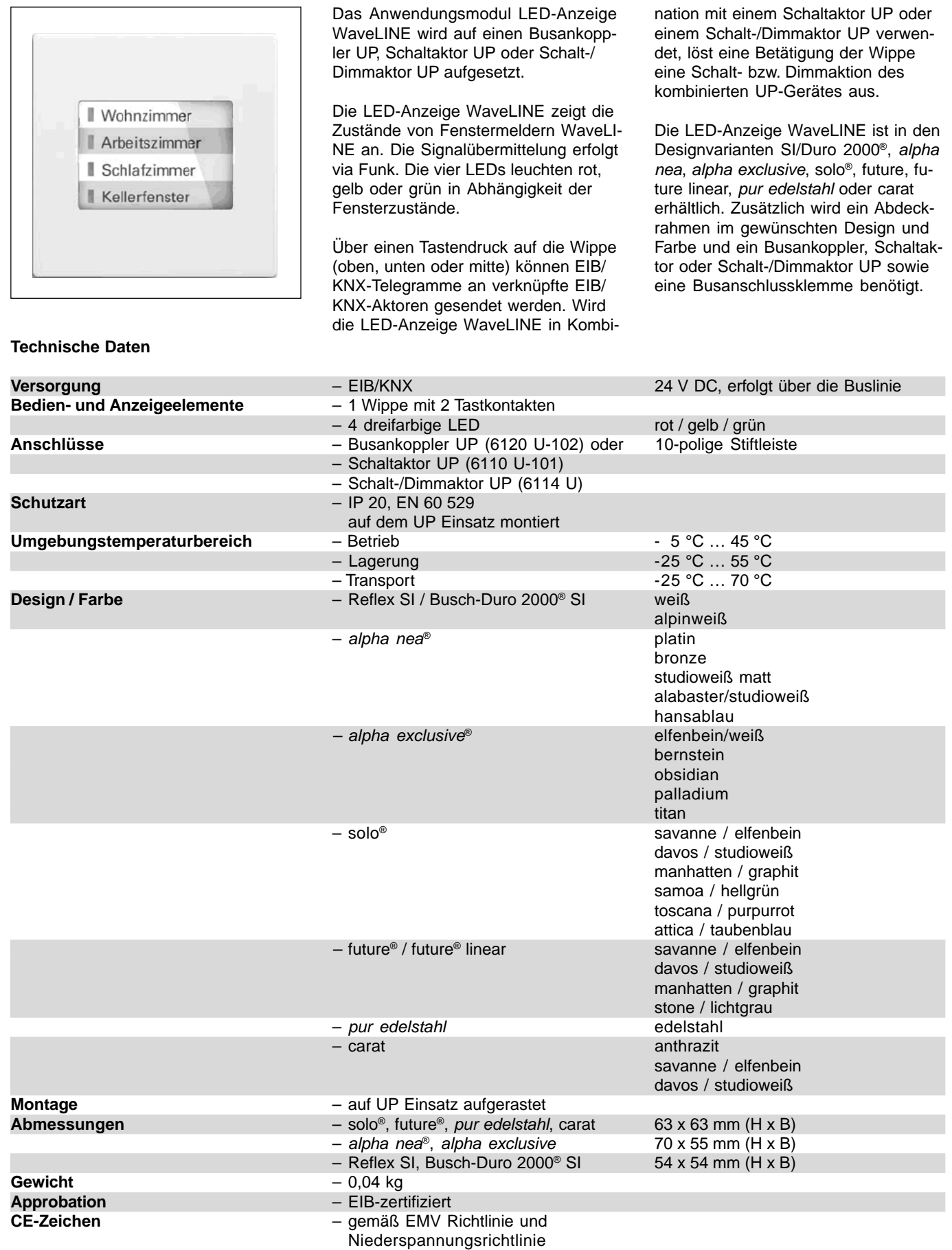

### **Busch-Installationsbus® EIB/KNX LED-Anzeige WaveLINE, UP** Typ: 6730-xxx

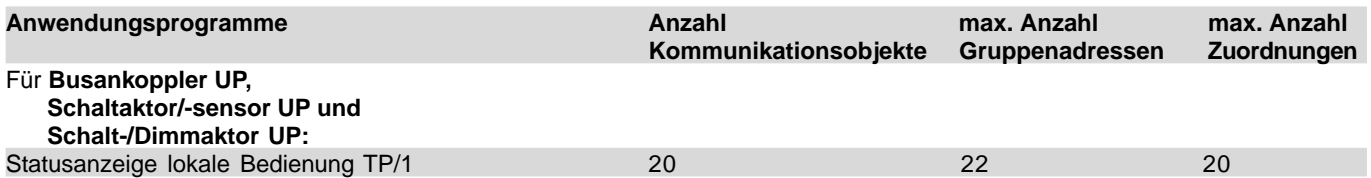

Die Zusammenarbeit mit den verschiedenen Unterputzgeräten wird auf der Parameterseite "BCU-Type" festgelegt. Es ist nicht notwendig, wenn der Tastsensor auf einen Schaltaktor UP oder Schalt-/Dimmaktor UP aufgesetzt wird, ein weiteres Gerät aus der Datenbank in die ETS einzufügen.

**Anschlussbild**

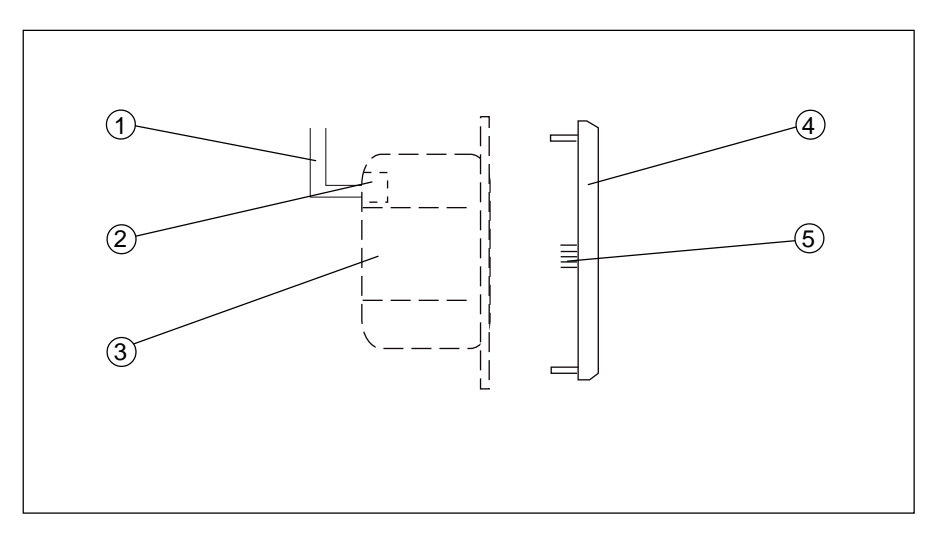

- 
- 
- **3** Busankoppler UP

**1** Busleitung **4** LED-Anzeige

**2** Busklemme **5** 10-poliger Stecker

#### **Statusanzeige lokale Bedienung TP/1**

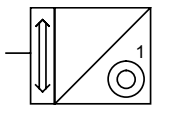

#### **Auswahl in der ETS**

– Busch-Jaeger Elektro Anzeigen LLED-Anzeige

Die LED-Anzeige kann auf einem Busankoppler UP, einem Schaltaktor UP oder einem Schalt-/Dimmaktor UP aufgesteckt werden. Das jeweilige UP-Gerät, auf das die LED-Anzeige aufgesteckt wird, muss als Erstes auf der Parameterseite "BCU-Type" eingestellt werden. Erst danach gibt die ETS die Parameter für die verschiedenen UP Aktoren frei.

Im Folgenden wird die Funktion der Wippe der LED-Anzeige in Kombination mit einer Busankopplung UP beschrieben.

#### Schaltsensor (6120 U-102)

Wird die "Funktion der Vortort-Taste" auf "Schaltsensor" festgelegt, sendet die LED-Anzeige über das zugehörige 1-Bit-Objekt "Telegramm-Schalten" Ein- bzw. Ausschalttelegramme.

Dabei sendet die LED-Anzeige standardmäßig bei Betätigung der oberen Wippenhälfte ein Einschalttelegramm, bei Betätigung der unteren Hälfte ein Ausschalttelegramm und bei einem Tastendruck auf die Mitte der Wippe ein Umschalttelegramm. Umschalten bedeutet hierbei, dass wenn zuvor eingeschaltet wurde ein Ausschalttelegramm und wenn zuvor ausgeschaltet wurde eine Einschalttelegramm gesendet wird.

#### Dimmsensor (6120 U-102)

Mit der Funktion "Dimmsensor" wird bei einer kurzen Betätigung einer Wippenhälfte auf dem 1-Bit-Kommunikationsobjekt "Telegramm-Schalten" ein Ein- bzw. Ausschaltbefehl ausgesendet. Wird eine Hälfte lange betätigt, sendet die LED-Abzeige auf dem 4- Bit-Objekt "Telegramm-rel. Dimmen" Befehle zum dunkler bzw. heller dimmen. Wird die Wippenhälfte nach einer langen Betätigung losgelassen, sendet die LED-Anzeige den Befehl "Dimmen Stopp".

Standardmäßig sendet die LED-Anzeige bei kurzer Betätigung der oberen oder der unteren Wippenhälfte Umschalttelegramme aus. Eine lange Betätigung der oberen Hälfte dimmt die Helligkeit herauf und eine lange Betätigung der unteren Hälfte dimmt die Helligkeit herunter.

#### Jalousiesensor (6120 U-102)

Mit der Funktion "Jalousiesensor" besitzt die LED-Anzeige die 1-Bit-Kommunikationsobjekte "Telegramm-Jalousie fahren" und "Telegramm-Lamellenverstellung/Stopp". Hierüber sendet die LED-Anzeige bei langer Betätigung der Wippe Telegramme zum Auf- oder Abfahren und bei kurzer Betätigung Telegramme zum Stoppen oder zur Lamellenverstellung an die verknüpften Jalousieaktoren aus.

Eine Betätigung der oberen Wippenhälfte löst einen "Jalousie hoch", eine Betätigung der unteren Wippenhälfte löst einen "Jalousie ab" Befehl aus.

#### Schaltsensor (6110 U-101)

Im Folgenden wird die Funktion der Wippe der LED-Anzeige in Kombination mit einem Schaltaktor UP beschrieben.

Wird die LED-Anzeige auf einen Schaltaktor UP aufgesetzt, dann muss der Parameter "BCU-Type" auf "Schaltaktor UP (6110 U-101)" eingestellt werden. Die Wippe der LED-Anzeige schaltet in diesem Fall direkt das Relais des Schaltaktors UP.

Über das 1-Bit-Kommunikationsobjekt "Ausgang–Schalten" wird bei Betätigung der geänderte Schaltzustand übertragen. Somit ist es möglich andere Schaltaktoren, die mit derselben Gruppenadresse verbunden sind, ebenfalls zu Schalten.

#### Dimmsensor (6114 U)

Im Folgenden wird die Funktion der Wippe der LED-Anzeige in Kombination mit einem Schalt-/Dimmaktor UP beschrieben.

Wird die LED-Anzeige auf einen Schalt-/Dimmaktor UP aufgesetzt, dann muss der Parameter "BCU-Type" auf "Schalt-/Dimmaktor UP (6114 U)" eingestellt werden. Die Wippe der LED-Anzeige schaltet und dimmt in diesem Fall direkt den Schalt-/ Dimmaktor UP.

Über das 1-Bit-Kommunikationsobjekt "Dimmer–Schalten" und über das 4- Bit-Kommunikationsobiekt "Dimmerrel. Dimmen" wird bei Betätigung der geänderte Zustand übertragen. Somit ist es möglich andere Schalt-/Dimmaktoren, die mit denselben Gruppenadressen verbunden sind, ebenfalls zu Schalten und zu Dimmen.

#### LED

Die LED-Anzeige besitzt vier LEDs, die rot, gelb oder grün leuchten können. Jede LED besitzt einen eigenen Satz Parameter zur Einstellung.

Über die Einstellung "Funktion der LED" kann die LED aus der Standardeinstellung "inaktiv" mit der Funktion "Orientierungslicht" oder "Statusanzeige" belegt werden.

Als Orientierungslicht kann die LED "rot", "gelb" oder "grün" leuchten.

LED (Ansteuerung über Fenstermelder WaveLINE)

Wird die LED mit der Funktion Statusanzeige belegt, dann zeigt die LED den Zustand des/der verknüpften Fenstermelder/s an. Zusätzlich besitzt jede LED zwei Kommunikationsobjekte. Ein 1-Bit- und ein 1-Byte-Obiekt "Ausgang–LED Kanal…" über die der aktuelle Fensterzustand gemeldet werden kann.

Die LED-Anzeige empfängt von den Fenstermeldern drei Zustände und zeigt diese an.

- geschlossen
- gekippt
- komplett geöffnet

Über das 1-Bit-Kommunikationsobjekt wird eine "1" ausgesendet, wenn der Zustand gekippt oder komplett geöffnet gemeltet wird. Wird geschlossen gemeldet, wird eine "0" ausgesendet. Über dieses Objekt können z. B. Frostschutzobjekte von Raumttemperaturreglern angesteuert werden.

Der wirkliche Zustand, gekippt bzw. geöffnet, wird über das 1-Byte-Kommunikationsobjekt übertragen. Standardmäßig wird der Wert "0" (0 %) bei geschlossenem, der Wert "76" (30 %) bei gekipptem und der Wert "153" (60 %) bei komplett geöffnetem Fenster übertragen. Über das 1-Byte-Objekt ist es z. B. möglich den wirklichen

Zustand an ein Raum-/Controlpanel zu senden und dort zu visualisieren.

Die prozentualen Werte werden über die beiden Parameter "Schaltschwelle Wert 1" und "Schaltschwelle Wert 2" festgelegt. Dabei steht der Wert 1 für gekippt und der Wert 2 für komplett geöffnet. Sollte die Fenstergriffstellung nicht der Standardvariante (siehe Zeichnung) entsprechen, sind die Werte entsprechend anzupassen.

In der Grundeinstellung leuchtet die LED-Anzeige grün, wenn das/die zugehörige/n Fenster geschlossen ist/ sind. Wird mindestens ein Fenster gekippt, wechselt die Anzeige auf gelb. Die LED-Anzeige leuchtet rot, wenn mindestens ein Fenster komplett geöffnet wird.

Welche LED-Farbe welchen Zustand signalisiert, kann über den Parameter "Farbe der LED wenn Objektwert kleiner Wert 1" für den Zustand geschlossen, über den Parameter "Farbe der LED wenn Objektwert >= Wert 1 und <= Wert 2" für den Zustand gekippt und über den Parameter "Farbe der LED wenn Objektwert größer Wert 2" für den Zustand komplett geöffnet beeinflusst werden.

### Hinweis 1:

Wie die einzelnen Fenstermelder WaveLINE auf die LED-Anzeige WaveLI-NE angelernt werden, entnehmen Sie bitte der Bedienungsanleitung des Fenstermelders WaveLINE.

#### Hinweis 2:

Eine LED kann mit mehreren Fenstermeldern verknüpft werden. Die Anzeige zeigt dabei immer das Fenster an, das die größte Öffnung vorweist.

#### Beispiel:

Im Wohnzimmer gibt es drei Fenster, die über Fenstermelder WaveLINE mit einer LED der LED-Anzeige WaveLI-NE verknüpft sind. Wenn ein Fenster zu, eines gekippt und eines komplett geöffnet ist, dann wird die LED das komplett geöffnete Fenster melden. Ist ein Fenster zu und zwei gekippt, dann meldet die LED-Anzeige den gekippten Zustand.

#### Hinweis 3:

Das 1-Bit- und das 1-Byte-Kommunikationsobjekt einer LED verhalten sich wie ein über Funk angelernter Fenstermelder. Das bedeutet, die LED-Anzei-

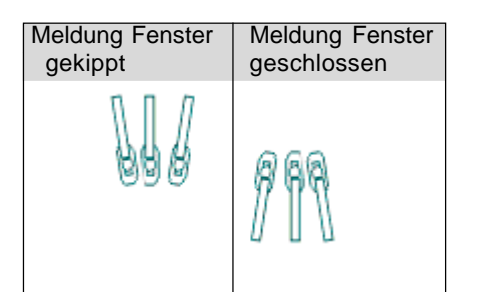

ge zeigt immer den schlechtesten Zustand von allen über Funk angelernten Fenstermeldern und der zugehörigen Kommunikationsobjekte an.

#### Beispiel:

Wenn alle verknüpften Fenstermelder "geschlossen" melden und auf dem 1-Bit-Kommunikationsobjekt "geöffnet" empfangen wird, dann zeigt die LED "geöffnet".

Die Fenstermelder senden zyklisch ihren aktuellen Zustand aus, auch dann wenn die Fensterposition sich nicht geändert hat. Nach jedem Empfang eines Funktelegramms, senden die zugehörigen EIB/KNX-Kommunikationsobjekte ihren aktuellen Status aus.

#### Hinweis 4:

Wird eine zusätzliche LED-Anzeige über EIB/KNX und eine gemeinsame Gruppenadresse mit einer LED-Anzeige, auf die Fenstermelder angelernt wurden, verbunden, darf auf der zusätzlichen LED-Anzeige kein weiterer Fenstermelder angelernt werden. Anderenfalls könnte durch das zyklische Übertragen des aktuellen Zustands eine widersprüchliche Anzeige zur Folge haben.

#### Beispiel:

Zwei Fenstermelder und zwei LED-Anzeigen:

Ein erster Fenstermelder wird auf die erste LED der ersten LED-Anzeige angelernt. Ein zweiter Fenstermelder wird auf die erste LED der zweiten LED-Anzeige angelernt. Über den EIB/KNX werden die beiden 1-Byte-Kommunikationsobjekte über eine gemeinsame Gruppenadresse verknüpft. Meldet nun der Fenstermelder über Funk der ersten LED-Anzeige "geöffnet", zeigt die zugehörige LED den Zustand "geöffnet" und das zugehörige Kommunikationsobjekt überträgt "geöffnet" an die zweite LED-Anzeige, so dass auch dort die LED "geöffnet" anzeigt.

Da die Fenstermelder zyklisch ihre Zustände über Funk senden, wird der zweite Fenstermelder der zweiten LED-Anzeige "geschlossen" melden. Die zugehörige LED wird aber immer noch "geöffnet" anzeigen, da auf dem Kommunikationsobjekt der zweiten LED-Anzeige noch kein neuer Wert empfangen wurde. Gleichzeitig wird die zweite LED-Anzeige ein EIB/KNX-Telegramm "geöffnet" aussenden, da

mit jedem Empfang eines Funktelegramms der aktuelle Wert ausgesendet wird. Empfängt die erste LED-Anzeige über den EIB/KNX die Information "geöffnet", wird die zugehörige LED weiterhin "geöffnet" anzeigen, da sich am Zustand des ersten Fenstermelders noch nichts geändert hat.

Meldet der erste Fenstermelder über Funk "geschlossen", wird die zugehörige LED aber weiterhin "geöffnet" anzeigen, da auf dem EIB/KNX-Kommunikationsobjekt noch der Zustand "geöffnet" ansteht. Somit wird auf beiden LED-Anzeigen "geöffnet" angezeigt, obwohl beide Fenster geschlossen sind, und die beiden Fenstermelder zyklisch "geschlossen" senden.

#### Fazit:

Wenn zwei LED-Anzeigen über eine gemeinsame Gruppenadresse verbunden werden, dürfen nur auf einer LED-Anzeige Fenstermelder angelernt werden. Zusätzlich müssen auf der anderen LED-Anzeige die Ü-Flags der LED-Kommunikationsobjekte auf "nicht gesetzt" eingestellt werden.

#### LED (Ansteuerung über EIB/KNX)

Wird kein Fenstermelder WaveLINE mit der LED verbunden, kann das Verhalten der LED auch über den EIB/ KNX beeinflusst werden. Standardmäßig leuchtet die LED rot, wenn auf dem 1-Bit-Kommunikationsobjekt "Ausgang-LED Kanal ..." eine "1" empfangen wurde. Die Farbe wechselt zu grün, wenn eine "0" empfangen wird.

Wird über das 1-Byte-Kommunikationsobjekt ein Wert empfangen, dann leuchtet die LED in der Standardeinstellung grün, wenn der empfangende Wert kleiner als der Schwellwert 1 ist. Die LED leuchtet gelb, wenn der empfangende Wert genauso groß bzw. größer als Schwellwert 1 und genauso groß bzw. kleiner als Schwellwert 2 ist. Ist der empfangende Wert größer als Schwellwert 2 leuchtet die LED standardmäßig rot.

Die standardmäßigen Voreinstellungen können über die Paramter "Farbe der LED wenn Objektwert kleiner Wert 1", "Farbe der LED wenn Objektwert >= Wert 1 und <= Wert 2" und "Farbe der LED wenn Objektwert größer Wert 2" geändert werden.

Die beiden Schwellwerte werden über die entsprechenden Paramter "Schaltschwelle Wert 1" und "Schaltschwelle Wert 2" festgelegt.

#### Anwendungsbeispiel 1:

Die LED-Anzeige wird nachträglich in eine bestehende EIB/KNX-Anlage integriert. Vorhandene Fensterkontakte, die über Binäreingänge (z. B. UP-Heizungsaktor) bereits Telegramme an einen Raumtemperaturregler senden, können über das 1-Bit-Kommunikationsobjekt mit der LED-Anzeige verbunden werden. Somit kann der Anwender die Fensterzustände geschlossen und geöffnet auf der LED-Anzeige sehen.

Eine Differenzierung zwischen gekippt und komplett geöffnet, wie in der Kombination mit dem Fenstermelder Wave-LINE kann hierüber nicht erfolgen, da ein konventioneller Fensterkontakt nur zwischen zwei Zuständen unterscheiden kann.

Anwendungsbeispiel 2:

In einem Konferenzraum ohne Lüftungsanlage sollen die LEDs grob die Luftqualität anzeigen. Dazu wird ein 0- 10 V CO<sub>2</sub>-Messfühler an eine EIB/ KNX-Analogschnittstelle angeschlossen. Das 0-10 V-Signal wird von der Analogschnittstelle in einen 1-Byte-Wert umgewandelt.

Bei entsprechender Festlegung der Schwellwerte kann nun die LED-Anzeige einen Hinweis auf die Luftqualität geben.

- Grün: bei einer CO<sub>2</sub>-Konzentration unter 500 ppm (gilt allgemein als sehr gute Luftqualität).
- Gelb: bei einer CO<sub>2</sub>-Konzentration zwischen 500 ppm und 1000 ppm.
- Rot: wenn die CO<sub>2</sub>-Konzentration 1000 ppm übersteigt (ab hier sollte spätestens ein Fenster geöffnet und ein Luftaustausch vorgenommen werden).

Anwendungsbeispiel 3:

Der Tank einer Regenwassernutzungsanlage wird mit einem Messfühler zur Füllstandsermittlung ausgestattet. Der Messfühler wird ähnlich wie der CO<sub>2</sub>-Sensor mit einer Analogschnittstelle verbunden. Somit kann der Anwender immer den Zustand seines Tanks schnell einsehen.

#### Hinweis:

Für eine genaue Anzeige eignet sich der Einsatz eines Raum-/Controlpanels, auf dem 1-Byte-Werte in prozentuale Werte umgewandelt und angezeigt werden können.

#### Aktorfunktionen

Im folgenden werden die Aktorfunktionen des Schaltaktors UP und des Schalt-/Dimmaktors UP beschrieben.

Für beide UP-Geräte gilt, dass bei aufgesteckter LED-Anzeige die Wippe direkt auf das Relais des Schaltaktors UP bzw. auf den Dimmausgang des Schalt/Dimmaktors UP wirkt. (Siehe auch Schalt- und Dimmsensorbeschreibung)

#### Schaltaktor UP (6110 U-101)

Der Schaltaktor besitzt ein 1-Bit-Kommunikationsobjekt "Ausgang–Schalten", über welches das Relais geschaltet wird. In der Standardeinstellung schaltet der Ausgang nach Empfang eines Telegramms mit dem Wert "1" ein und nach Empfang eines Telegramms mit dem Wert "0" aus. Wird auf der Parameterseite "Schaltaktor allgemein" der Parameter "Kontaktverhalten" auf "Öffner" eingestellt, schaltet das Relais nach Empfang eines Telegramms mit dem Wert "0" ein und nach Empfang eines Telegramms mit dem Wert "1" aus.

Bei Busspannungsausfall wird der Relaiskontakt geöffnet. Das Verhalten des Relaiskontaktes bei Busspannungswiederkehr ist einstellbar. Standardmäßig ist dieser "geöffnet". Weitere Einstellmöglichkeiten sind "geschlossen" oder den "alten Zustand wieder herstellen".

#### Logik (Schaltaktor UP, 6110 U-101)

Auf der Parameterseite "Schaltaktor Betriebsarten", kann mit der Einstellung "logische Verknüpfung" eine UND- bzw. eine ODER-Verknüpfung realisiert werden. In beiden Fällen zeigt die ETS für den Ausgang zusätzlich noch ein weiteres 1-Bit-Kommunikationsobjekt "Ausgang–...-Verknüpfung" an. Der Ausgang verknüpft die Werte der Kommunikationsobjekte Nr. 0 und Nr. 1 und schaltet das Relais entsprechend dem Ergebnis.

Um bei Busspannungswiederkehr ein definiertes Eingangssignal vorzugeben, gibt es den Parameter "Wert Verknüpfung bei Busspannungswiederkehr".

#### Status (Schaltaktor UP, 6110 U-101)

Wenn der Parameter "Statusrückmeldung" auf "Ja" eingestellt ist, zeigt die ETS zusätzlich noch ein weiteres 1-Bit-Kommunikationsobjekt "Ausgang-Rückmeldung" an. Dieses Kommunikationsobjekt sendet jeweils ein Telegramm, wenn der Aktor schaltet. Der Wert "1" bedeutet dabei, dass das Relais den aktiven Zustand gemäß dem Parameter "Kontaktverhalten" angenommen hat.

#### Treppenhauslichtfunktion (Schaltaktor UP, 6110 U-101)

In der Betriebsart "Treppenhauslicht" schaltet der Ausgang nach Empfang des Einschalttelegramms sofort ein. Nach Ablauf der Zeit, die durch die beiden Parameter Zeitbasis und Faktor eingestellt wird, schaltet das Relais automatisch aus. Wenn der Ausgang vor Ablauf der Zeit weitere Einschalttelegramme erhält, beginnt die Zeit jeweils wieder von neuem.

Ist die Treppenhauslichtfunktion und die logische Verknüpfung aktiviert, wirkt die Zeiteinstellung nur, wenn der Aktor über das Objekt Nr. 0 "Ausgang-Schalten" geschaltet wird.

Zusätzlich zur Treppenhauslichtfunktion kann eine Einschaltverzögerung aktiviert werden. Dazu ist der entsprechende Parameter zu aktivieren. Die Einschaltverzögerungszeit wird wiederum mit Basis und Faktor festgelegt.

## Zeitverzögerung

(Schaltaktor UP, 6110 U-101)

Mit der Betriebsart "Zeitverzögerung" gibt es die Möglichkeit, eine Ein- und/ oder Ausschaltverzögerung zu aktivieren. Die beiden Zeiten können unterschiedlich groß sein und werden mit einer Basis und einem Faktor festgelegt.

Die Verzögerungszeiten wirken nur auf das Schlatobjekt. Wird z. B. eine ODER-Verknüpfung ausgewählt und zusätzlich eine Einschaltverzögerung, ist die Zeitverzögerung nur aktiv, wenn über das Schaltobjekt ein Einschaltbefehlt kommt. Wird der Einschaltbefehl jedoch direkt auf das Verknüpfungsobjekt gesendet, schaltet der Aktor direkt in den Zustand der im Parameter "Kontaktverhalten" vorgegeben wird.

#### Schalt-/Dimmaktor UP (6114 U)

Der Ausgang des Schalt-/Dimmaktors UP kann über das 1-Bit-Kommunikationsobjekt Nr. 0 "Dimmer-Schalten" ein- und ausgeschaltet werden. Das gleiche Kommunkationsobjekt sendet auch ein Telegramm, wenn der Ausgang seinen Zustand ändert, weil z. B. das 4-Bit-Objekt Nr. 1 "Dimmer-rel. dimmen" oder das 1-Byte-Objekt Nr. 2 "Dimmer–Helligkeitswert" ein Telegramm erhalten hat.

Wenn die Ausgangsobjekte mehrerer Dimmaktoren/-Sensoren die gleichen Gruppenadressen verwenden, muss der Parameter "Betriebsart bei Parallelbetrieb …" beachtet werden. Dieser darf dann nur bei einem Gerät auf "Hauptgerät" eingestellt sein. Die anderen Geräte müssen die Einstellung "Nebengerät" verwenden. Wird dieses nicht beachtet, kann es dazu führen dass die Geräte sich dauernd gegenseitig Telegramme senden.

Der Helligkeitswert, den der Schalt-/ Dimmaktor UP beim Einschalten verwendet, wird in den Parametern festgelegt. Wahlweise kann hier ein konstanter Wert zwischen 0 % Helligkeit (AUS) und 100 % Helligkeit gewählt werden, oder der Aktor speichert den Wert des Objektes "Helligkeitswert" zu dem Zeitpunkt, an dem er über das Schaltobjekt ausgeschaltet wurde. Bei einem erneuten Einschalten stellt dieser ihn wieder her.

Dimmen (Schalt-/Dimmaktor UP, 6114 U)

Mit dem 4-Bit-Kommunikationsobjekt "Dimmer-rel. dimmen" kann die angeschlossene Leuchte gemäß EIS 2 gedimmt werden. Wenn der Aktor ausgeschaltet ist, kann er über das 4-Bit-Objekt eingedimmt werden.

In dem Parameterfenster "Dimmgeschwindigkeit" kann die Zeit für Durchlauf des Dimmbereiches mit den beiden Parametern "Zeitbasis ..." und "Faktor ..." eingestellt werden. Hierbei verwendet der Aktor die Formel *Gesamtzeit = Basis \* Faktor \* 255*.

Mit dem 1-Byte-Kommunikationsobjekt Nr. 2 "Dimmer-Helligkeitswert" kann der Leuchte einer von 256 Helligkeitswerten im Bereich von 0 = ausgeschaltet bis 255 = volle Helligkeit vorgegeben werden. Über den Parameter "Verhalten bei Änderung des Helligkeitswertes" wird definiert, ob der neue Wert sofort ("anspringen") oder mit der gewählten Dimmgeschwindigkeit ("andimmen") eingestellt wird.

#### **Status** (Schalt-/Dimmaktor UP, 6114 U)

Wenn der Parameter "Statusrückmeldung" auf "ja" eingestellt wird, zeigt die ETS ein weiteres 1-Bit-Objekt "Dimmer-Rückmeldung" an. Sobald sich der Schalt-/Dimmaktor einschaltet, egal mit welchem Helligkeitswert, wird hier ein Telegramm mit dem Wert "1" ausgesendet. Schaltet sich der Aktor wieder aus, wird eine "0" ausgesendet.

#### Logik (Schalt-/Dimmaktor UP, 6114 U)

Mit dem Parameter "logische Verknüpfung" kann eine UND- bzw. eine ODER-Verknüpfung eingestellt werden. In beiden Fällen zeigt die ETS für den Ausgang zusätzlich ein weiteres Kommunikationsobjekt an. Der Aktor verknüpft dann die Werte der Objekte Nr. 0 "Dimmer-Schalten" und Nr. 3 "Ausgang–…-Verknüpfung" und schaltet danach den Ausgang. Auch in diesem Fall ermöglicht der Parameter "Dimmer-Rückmeldung" eine exakte Kontrolle des tatsächlichen Ausgangszustands.

Busspannungsausfall /-wiederkehr (Schalt-/Dimmaktor UP, 6114 U)

Bei Busspannungsausfall schaltet der Schalt-/Dimmaktor UP die angeschlossenen Leuchten aus. Bei Busspannungswiederkehr bleiben die Leuchten im Normalfall ausgeschaltet. Es kann aber auch die minimale bzw. die maximale Helligkeit oder der letzte vor dem Spannungsausfall gespeicherte Helligkeitswert eingestellt werden.

## **Busch-Installationsbus® EIB/KNX**

# **LED-Anzeige WaveLINE, UP**

Typ: 6730-xxx

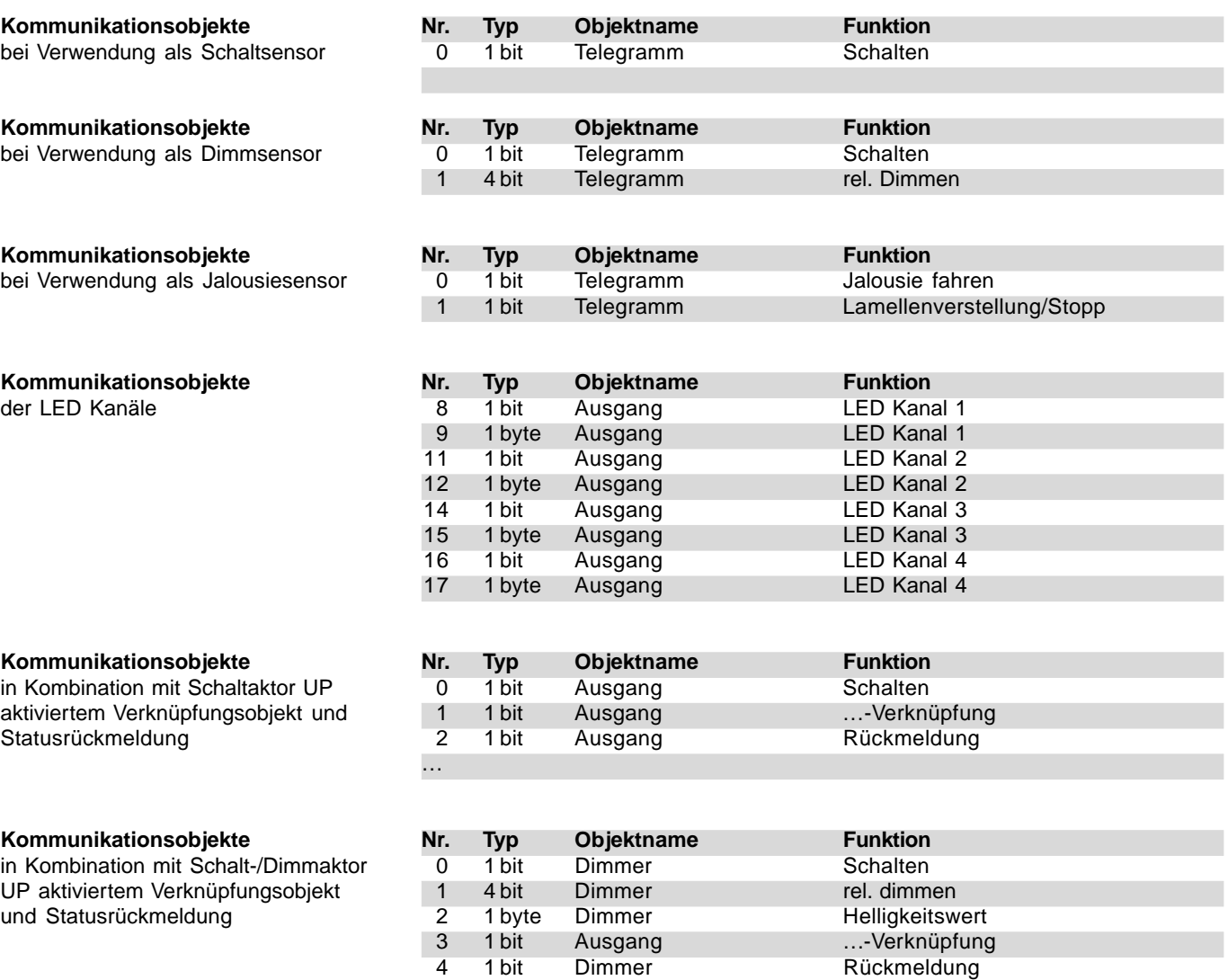

…

### **Busch-Installationsbus® EIB/KNX LED-Anzeige WaveLINE, UP** Typ: 6730-xxx

### **Parameter**

Die Standardeinstellung der Werte ist **fettgedruckt.**

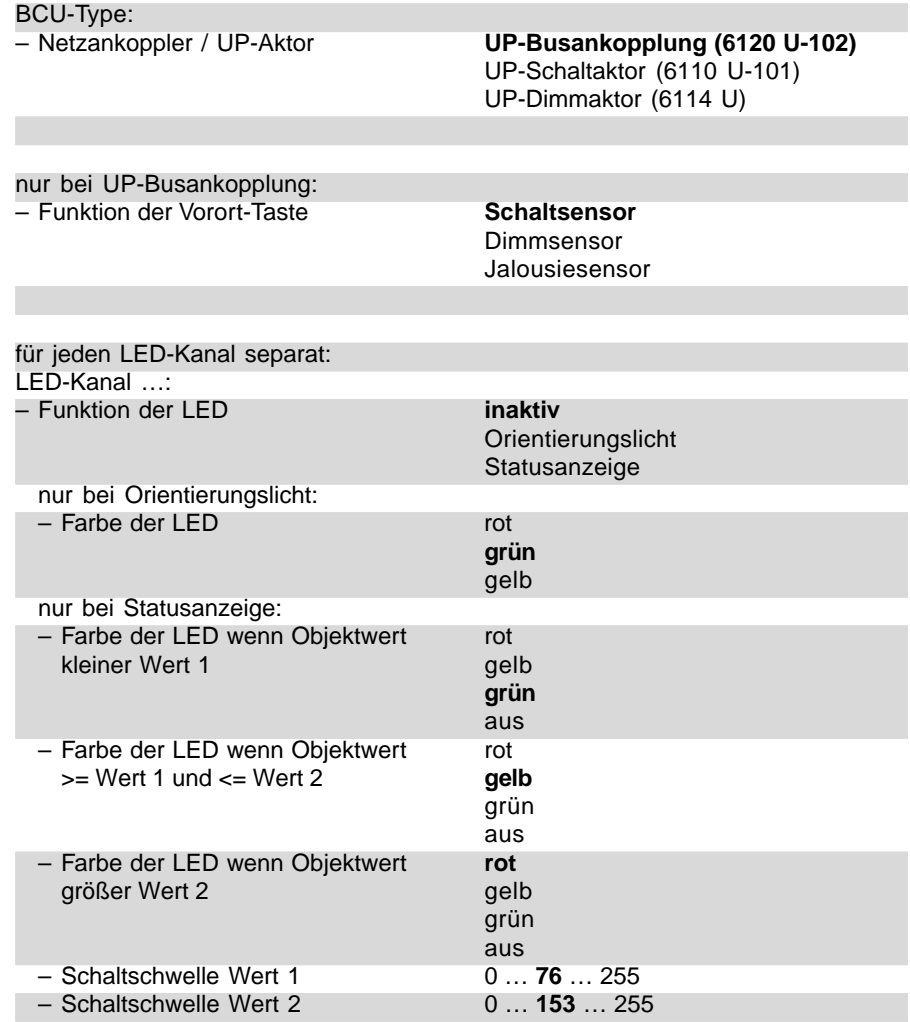

**LED-Anzeige WaveLINE, UP**

Typ: 6730-xxx

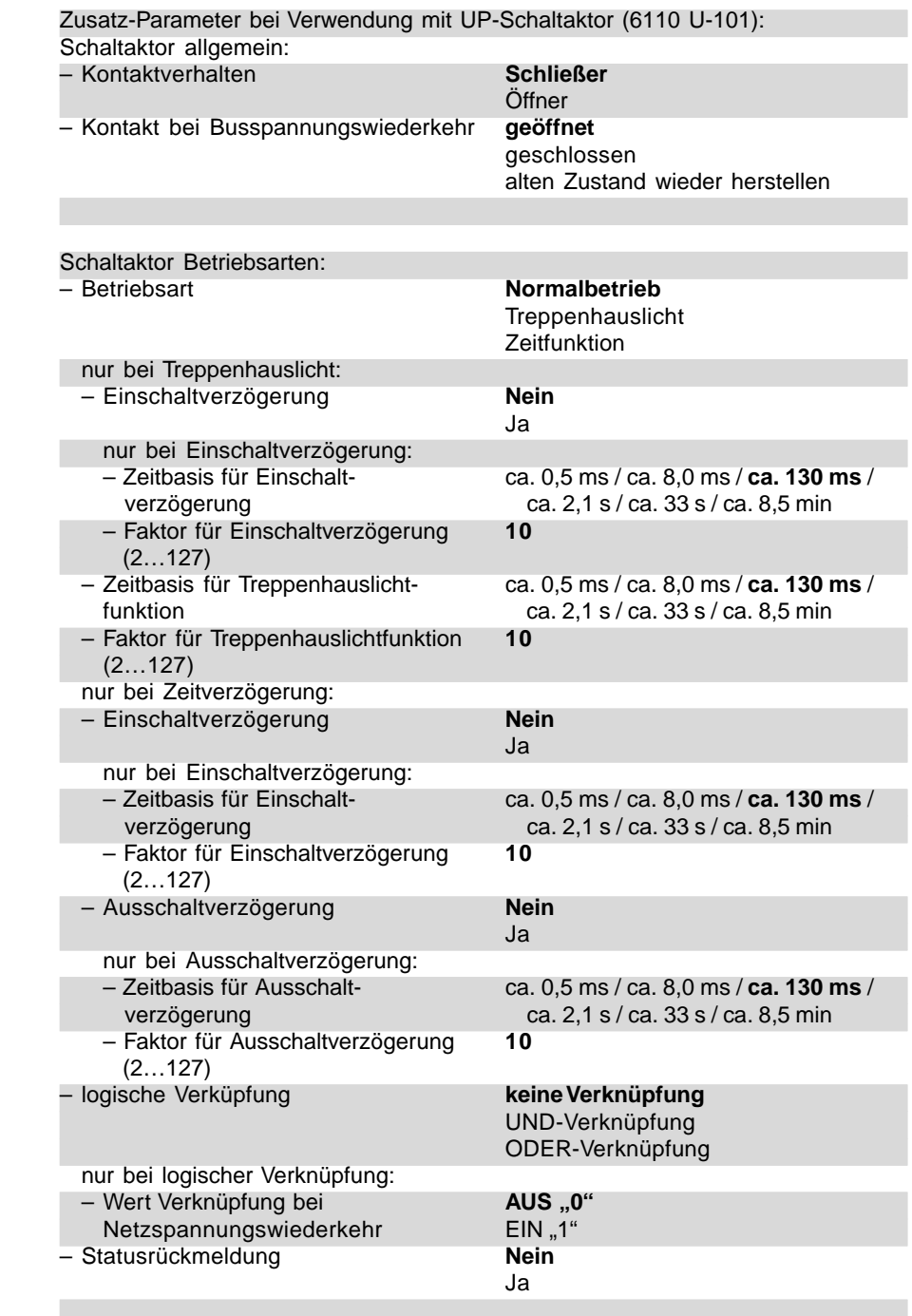

### **Parameter**

Die Standardeinstellung der Werte ist **fettgedruckt.**

# **Busch-Installationsbus® EIB/KNX LED-Anzeige WaveLINE, UP**

Typ: 6730-xxx

### **Parameter**

Die Standardeinstellung der Werte ist **fettgedruckt.**

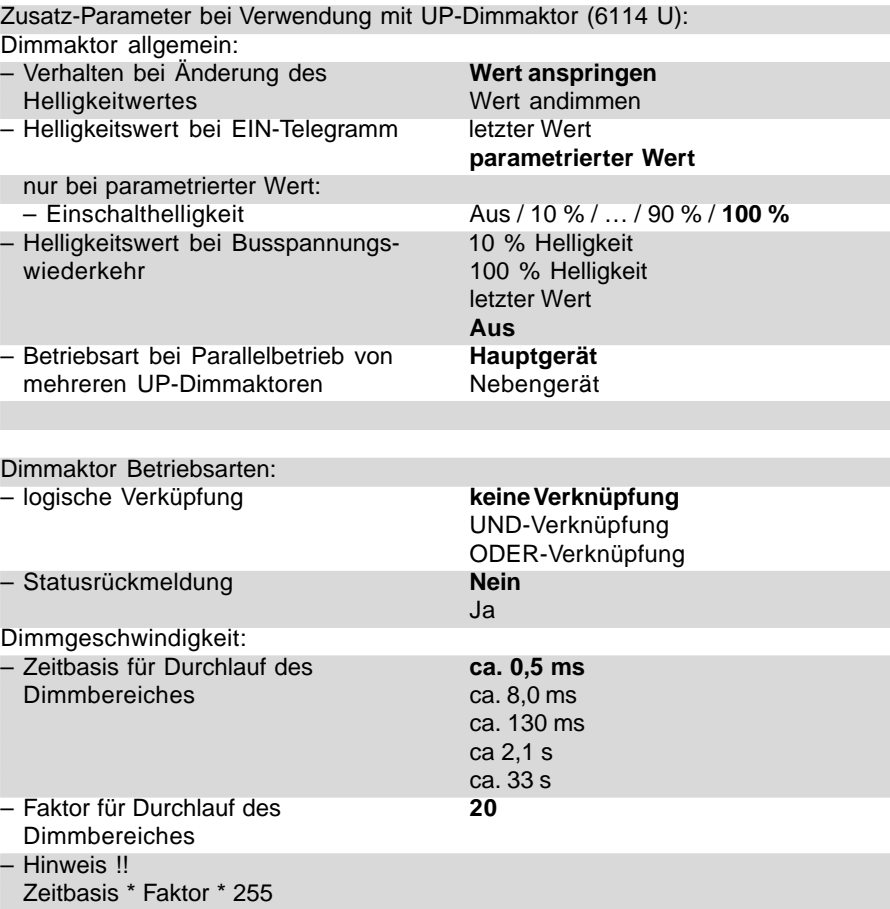